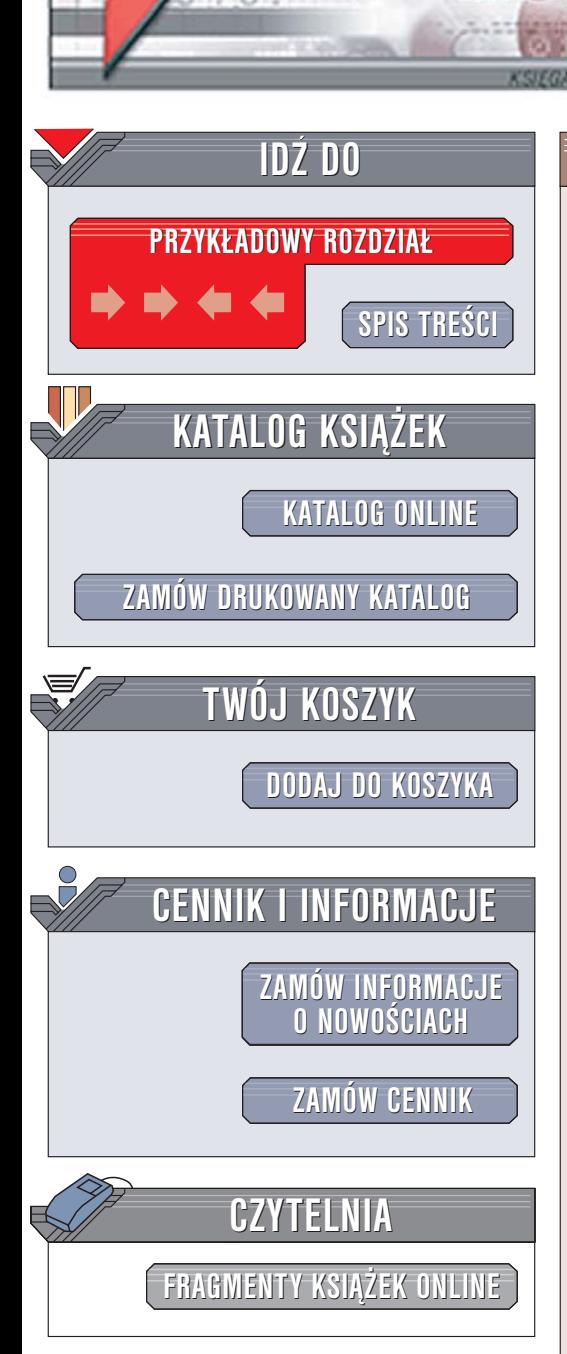

Wydawnictwo Helion ul. Chopina 6 44-100 Gliwice tel. (32)230-98-63 e-mail: helion@helion.pl

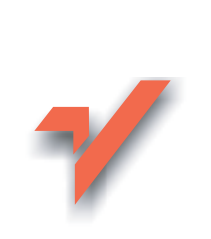

## Oracle 10g i Delphi. Programowanie baz danych

Autorzy: Artur Mościcki, Igor Kruk ISBN: 83-246-0272-0 Format: B5, stron: 392

ionul

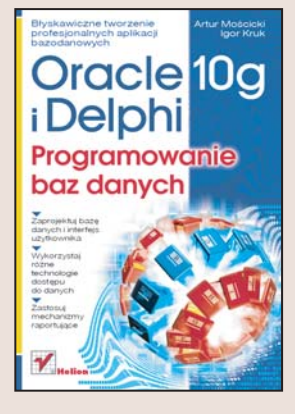

Oracle 10g to kolejna wersja chyba najbardziej znanej bazy danych. Jej stabilność i wydajność to już niemal legenda. W oparciu o Oracle tworzone sa setki aplikacji bazodanowych operujących na milionach rekordów. Tego typu aplikacje często muszą być przygotowane w krótkim czasie. Do takich właśnie zastosowań doskonale nadaje się Delphi - środowisko programistyczne umożliwiające szybkie tworzenie aplikacji. Dzięki zaangażowaniu firm trzecich powstały komponenty, moduły i biblioteki pozwalające na współpracę Oracle i Delphi oraz sprawne budowanie aplikacji bazodanowych łaczacych te platformy.

Książka "Oracle 10g i Delphi. Programowanie baz danych" to podrecznik dla programistów zamierzających tworzyć takie właśnie aplikacje. Przedstawia podstawy działania i obsługi Oracle 10g oraz metody wykorzystywania tej bazy danych w aplikacjach pisanych w Delphi. Opisuje różne technologie dostępu do danych i komponenty pozwalające na realizację zadań związanych z obsługą bazy. Pokazuje również sposoby generowania raportów w Rave Reports z wykorzystaniem danych pochodzących z Oracle 10g.

- · Instalacja Oracle 10g
- Korzystanie z narzędzi Enterprise Manager i SQL\*Plus

 $-12 - 1$ 

- Projektowanie bazy danych
- · Komunikacja z baza danych za pomoca BDE
- · Stosowanie komponentów ADO
- Korzystanie z dbExpress i ODAC
- Tworzenie raportów za pomocą Rave Reports
- Analiza danych

Poznaj nowoczesne metody budowania aplikacji dla Oracle

# <span id="page-1-0"></span>Spis treści

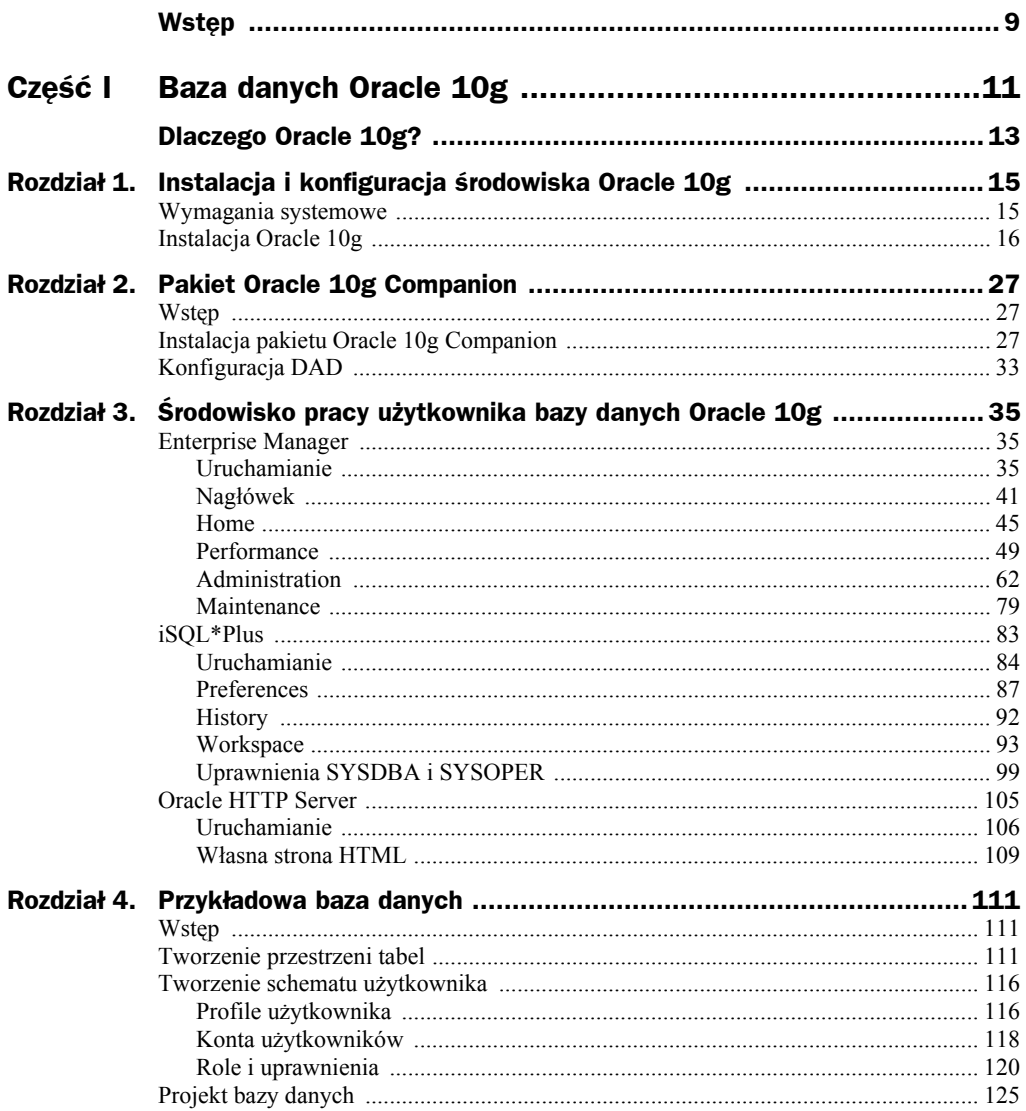

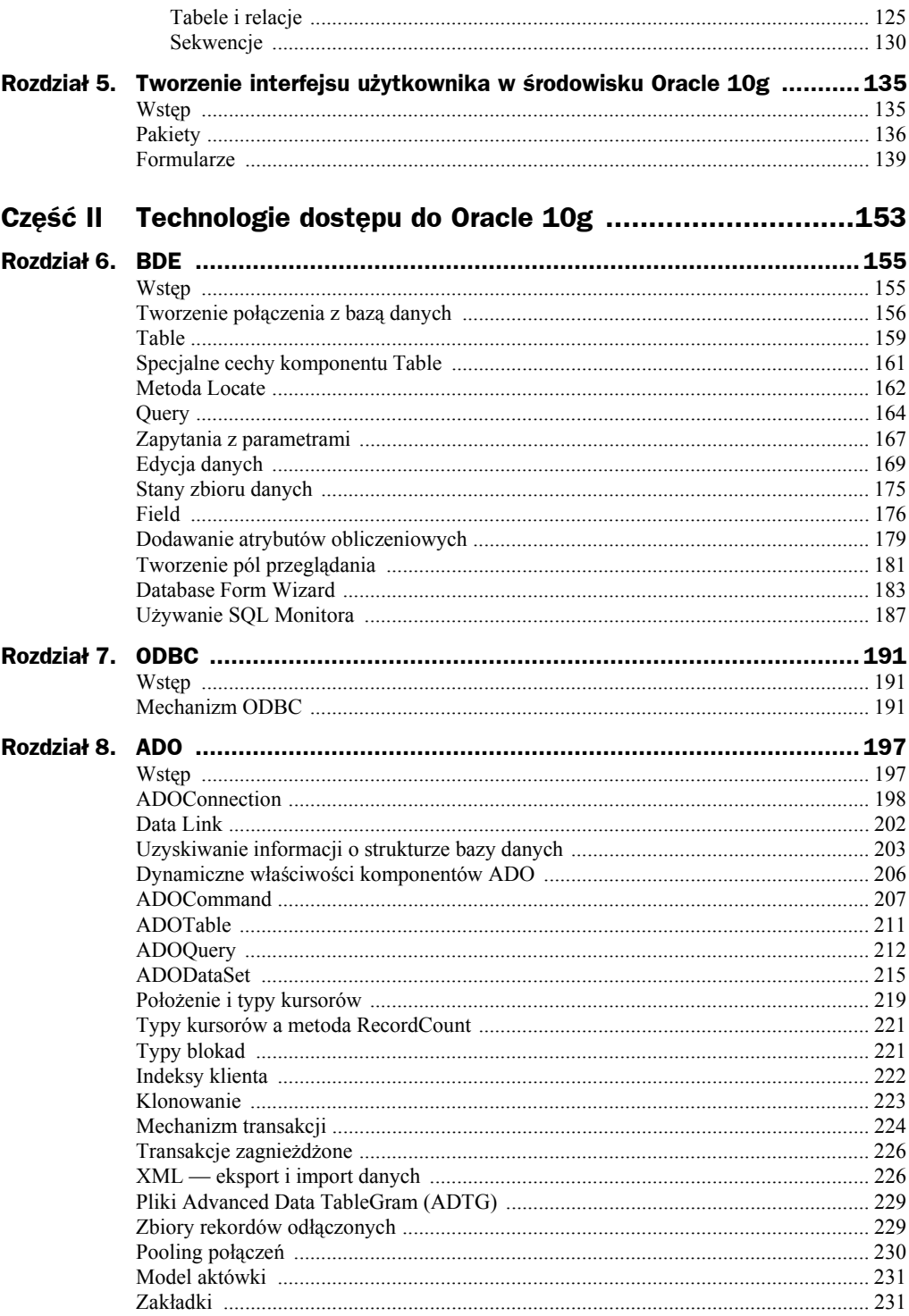

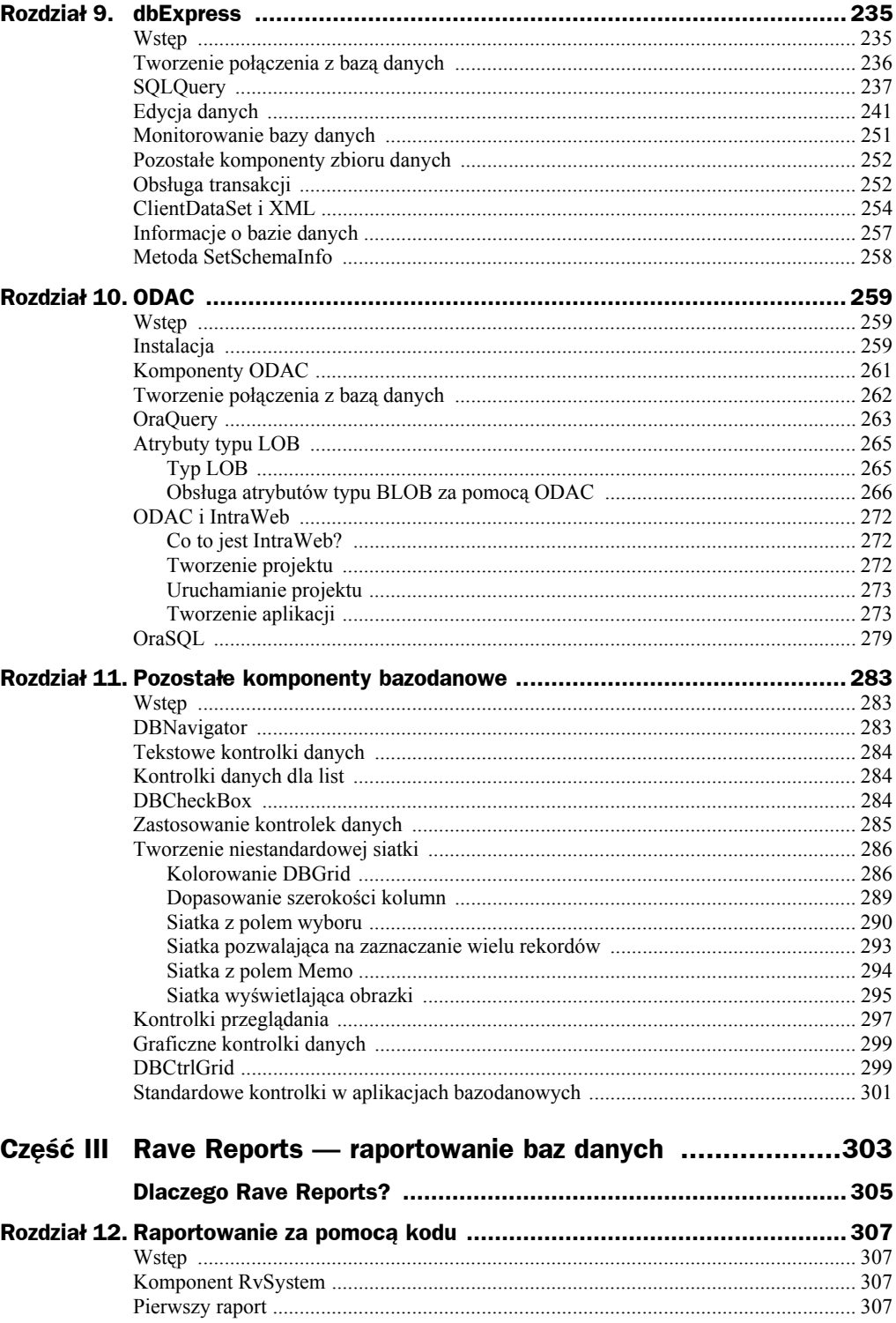

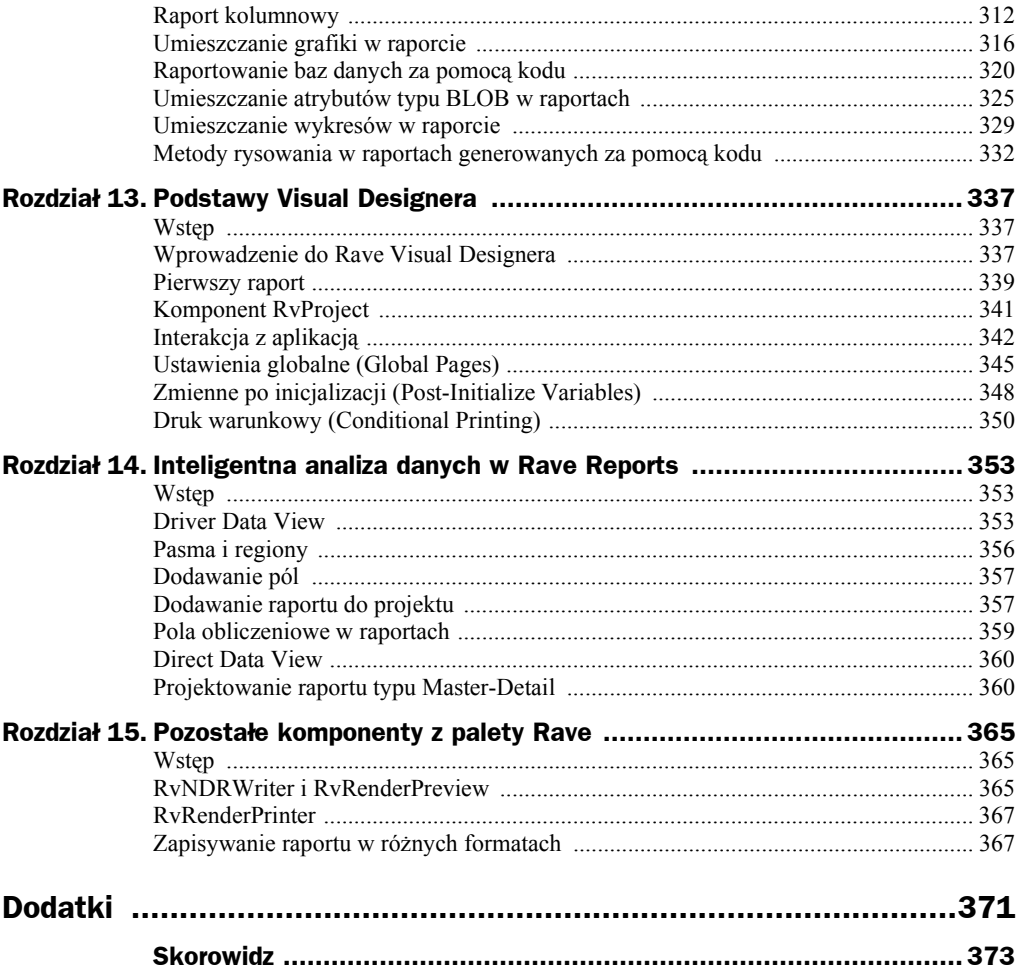

### <span id="page-5-0"></span>Rozdział 6. BDE

### Wstęp

BDE (*Borland DataBase Enigme*) to technologia, która została stworzona jako alternatywa dla technologii ODBC. Powstała przy współpracy kilku firm, m.in. Borland i Oracle. Kiedyś była to podstawowa technologia dostępu do baz danych, obecnie jest wypierana przez inne, takie jak ADO czy dbExpress. Zaletą BDE jest większa w porównaniu z ODBC szybkość działania oraz prostota obsługi, wadą zaś — przenośność. Wynika to z tego, że BDE nie obsługuje systemu zarządzania baz danych bezpośrednio, lecz robi to poprzez pośrednika, jakim jest program SQL Links. Obecnie Borland rezygnuje z rozwijania tej technologii, niemniej można ją wykorzystać nawet do łączenia się z bazami danych stworzonymi w Oracle 10g. Przyjrzyjmy się palecie komponentów BDE dostępnych w Delphi (rysunek 6.1).

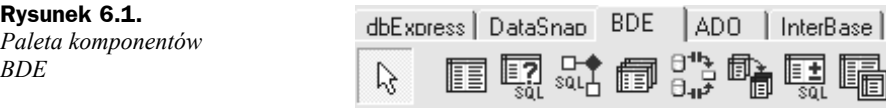

Na zakładce BDE znajduje się kilka komponentów:

- $\blacklozenge$  Table umożliwia pracę z tabelami bazy danych;
- ◆ Query umożliwia wykonywanie zapytań SOL;
- ◆ StoredProc umożliwia wykonywanie procedur składowanych na serwerze baz danych;
- Database umożliwia zdefiniowanie połączenia z bazą danych;
- ◆ Session służy do globalnej kontroli komponentów Database. Domyślnie tworzony jest automatycznie (właściwość SessionName komponentu Database ustawiana jest na Default). Jeśli jednak użytkownik tworzy aplikacje wielowątkową, to powinien dla każdego wątku używać oddzielnego komponentu;
- BatchMove służy do kopiowania zbioru danych. Może być używany do konwersji tabel na różne formaty baz danych lub do tworzenia zbioru rekordów odłączonych;
- UpdateSQL pozwala na wykonywanie instrukcji SQL (UPDATE). Buforuje zbiór danych;
- NestedTable umożliwia hermetyzowanie zbioru danych zagnieżdżonego w innej tabeli.

#### Tworzenie połączenia z bazą danych

Aby stworzyć nowe połączenie z bazą danych wykorzystujące technologię BDE, należy użyć programu *BDE Administrator*. Program ten można uruchomić poza Delphi 7 poprzez *Start/Programy/Delphi 7/BDE Administrator*. Ukaże się wówczas okno programu (rysunek 6.2), na którym będą widoczne dwie zakładki *DataBase* i *Configuration*. Na zakładce *Configuration* można zobaczyć, jakie sterowniki SQL Links (gałąź *Drivers/ Native*) i ODBC (gałąź *Drivers/ODBC*) są dostępne.

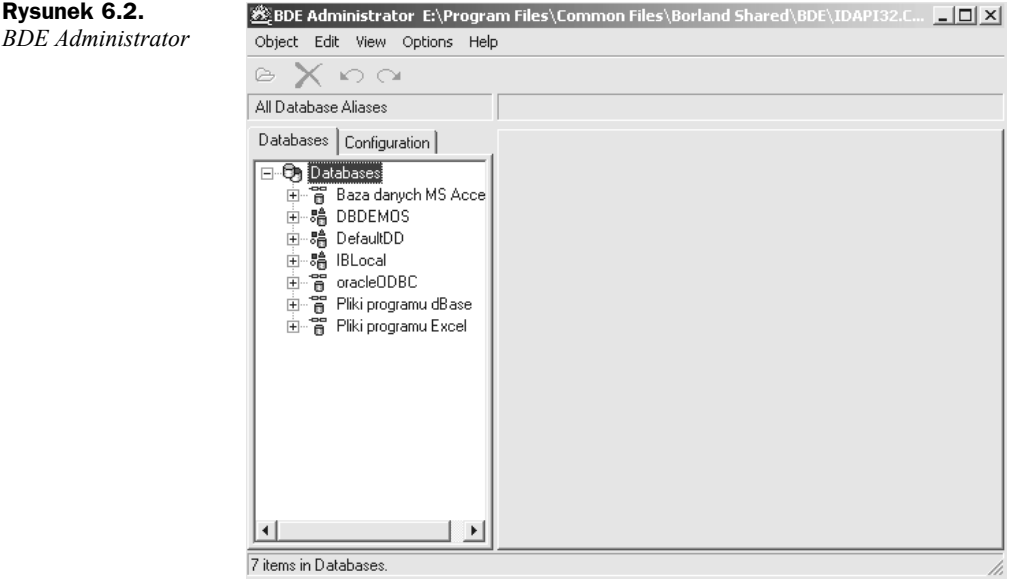

Przejdź na zakładkę *Database* i wybierz z menu głównego *Object/New*. Pojawi się nowe okienko *New Database Alias* (rysunek 6.3).

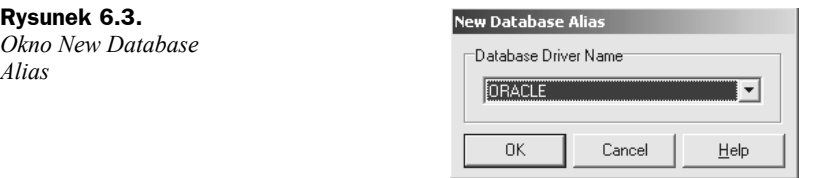

**Rysunek 6.4.** *Okno BDE Administrator po dodaniu nowej pozycji ORACLEBDE*

W oknie tym wybierz sterownik do Oracle i kliknij przycisk *OK*. Pojawi się ponownie okno *BDE Administrator*, w którym do zakładki *Database* dodana zostanie nowa pozycja *ORACLE1*. Zmień jej nazwę na *ORACLEBDE* (rysunek 6.4).

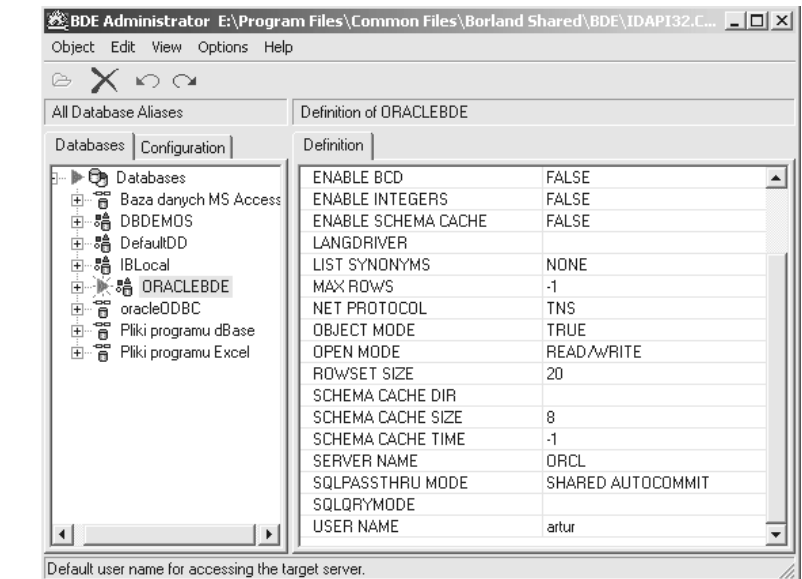

Aby stworzyć nowy sterownik BDE, musisz jeszcze zmienić dwie właściwości znajdujące się po prawej stronie okna w BDE Administratorze:

- w polu *Server Name* wpisz orcl;
- w polu *User Name* wpisz nazwę użytkownika bazy danych.

Na koniec naciśnij przycisk *Apply* (niebieska strzałka) w celu zapisania nowego połączenia BDE.

Przetestujmy teraz stworzone przed chwilą połączenia BDE.

- **1.** Otwórz Delphi i dodaj do formularza komponent Database1 z palety BDE.
- **2.** Ustaw właściwość AliasName komponentu Database1 na stworzone przed momentem połączenie *ORACLEBDE*.
- **3.** We właściwości DatabaseName komponentu Database1 wpisz nazwę bazy danych orcl.
- **4.** Zmień właściwość Connected komponentu Database1 na True. Pojawi się okno, w którym będziesz musiał podać hasło dostępu do bazy danych. Jeśli je podasz i właściwość Connected zostanie zmieniona na True, oznacza to, że połączenie się powiodło.

Przyjrzyjmy się jeszcze właściwościom i zdarzeniom komponentu Database (tabele 6.1 i 6.2).

| Właściwość     | <b>Opis</b>                                                                                                    |
|----------------|----------------------------------------------------------------------------------------------------|
| AliasName      | Specyfikuje alias BDE wykorzystywany przez ten komponent.                                                                                                    |
| Connected      | Specyfikuje, czy połączenie z bazą danych jest aktywne. Ustawienie właściwości<br>na True uaktywnia połączenie, natomiast na False powoduje odłączenie od bazy<br>danych. |
| DatabaseName   | Specyfikuje nazwę bazy danych związaną z komponentem Database.                                                                                                    |
| DriverName     | Specyfikuje nazwe sterownika BDE wykorzystywanego przez DataBase.                                                                                                    |
| Exclusive      | Specyfikuje, czy dana aplikacja ma wyłączność na połączenie z bazą danych<br>(wartość domyślna False).                                                                    |
| HandleShared   | Specyfikuje, czy uchwyt do bazy danych może być współdzielony (wartość<br>domyślna False).                                                                                |
| KeepConnection | Specyfikuje, czy aplikacja utrzymuje połączenie z bazą danych, nawet jeśli nie<br>jest otwarty zaden zbiór danych.                                                        |
| LoginPrompt    | Specyfikuje, czy przed otwarciem nowego połączenia będzie wyświetlane okno<br>dialogowe służące do logowania (wartość domyślna True).                                     |
| Name           | Specyfikuje nazwę komponentu.                                                                                                    |
| Params         | Specyfikuje zestaw parametrów dla połączenia z bazą danych, np. nazwę<br>użytkownika i hasło.                                                                             |
| ReadOnly       | Specyfikuje, czy połączenie z bazą danych umożliwia przeprowadzenie tylko<br>operacji odczytu (wartość domyślna False).                                                   |
| SessionName    | Specyfikuje nazwę sesji wykorzystywanej przez ten komponent.                                                                                                    |
| Tag            | Dodatkowa właściwość komponentu. Pozwala na wprowadzenie dowolnej wartości.<br>Może zastępować zmienną w kodzie. Właściwość ta znajduje się w większości<br>komponentów.  |
| TransIsolatio  | Specyfikuje poziom izolacji transakcji zarządzanych przez BDE.                                                                                                    |

**Tabela 6.1.** *Właściwości komponentu Database*

**Tabela 6.2.** *Zdarzenia udostępniane przez komponent Database*

| <b>Zdarzenie</b>        | <b>Opis</b>                                                                                                    |
|-------------------------|----------------------------------------------------------------------------------------------------|
| AfterConnect            | Zdarzenie obsługiwane po połączeniu się aplikacji z baza danych.                                                                                                    |
| AfterDisconnect         | Zdarzenie obsługiwane po rozłączeniu się z bazą danych.                                                                                                    |
| BeforeConnect           | Zdarzenie obsługiwane tuż przed połączeniem się aplikacji z bazą danych.                                                                                                    |
| <b>BeforeDisconnect</b> | Zdarzenie obsługiwane tuż przed rozłączeniem się aplikacji z bazą danych.                                                                                                    |
| OnLogin                 | Zdarzenie obsługiwane w momencie podłączania się do bazy danych. W parametrze<br>LoginParams przekazywane są nazwa użytkownika (user name) i hasło (password),<br>pobrane z właściwości Params komponentu. W zdarzeniu tym można umieścić<br>obsługę własnego okna logowania (wtedy właściwość LoginPrompt musi być<br>ustawiona na True). |

#### Table

Najprostszym sposobem dostępu do danych przechowywanych w bazie danych *orcl* jest użycie komponentu Table. Komponent ten oznacza po prostu tabelę bazy danych. Przyjrzyjmy się najpierw właściwościom udostępnianym przez komponent (tabela 6.3). Zdarzenia komponentu Table są bardzo podobne do udostępnianych przez komponent Query i zostaną omówione w jednym z następnych podrozdziałów.

| Właściwość      | <b>Opis</b>                                                                                                    |
|-----------------|----------------------------------------------------------------------------------------------------|
| Active          | Specyfikuje, czy zbiór danych (DataSet) jest otwarty.                                                                                                    |
| AutoCalcFields  | Specyfikuje, kiedy zdarzenie 0nCa1cFie1ds jest uruchamiane i kiedy wartości pól<br>typu <i>Lookup</i> są obliczane.                                                                                                    |
| AutoRefresh     | Specyfikuje, czy wartości pól przechowywane na serwerze są automatycznie<br>odświeżane (wartość domyślna False).                                                                                                    |
| CashedUpdates   | Specyfikuje, czy możliwe jest stosowanie trybu Cashed Updates (buforowane<br>uaktualnienie). Jeśli ten tryb pracy jest włączony (wartość ustawiona jest ustawiona<br>na True), to wszystkie operacje wykonywane na zbiorze danych odbywają się<br>w buforze po stronie aplikacji klienta. Po zakończeniu pracy wszystkie zmiany mogą<br>zostać wysłane na serwer w ramach jednej transakcji. Wartość domyślna False. |
| Constraints     | Opis więzów integralności na poziomie rekordu. Tutaj można utworzyć więzy<br>bazujące na wartości kilku atrybutów. W razie wystąpienia potrzeby wykorzystania<br>więzów na poziomie pojedynczej kolumny, należy je stworzyć w odpowiednim<br>komponencie klasy TField.                                                                                                    |
| DatabaseName    | Specyfikuje nazwę bazy danych związaną z tym komponentem.                                                                                                    |
| DefaultIndex    | Specyfikuje, czy dane w tabeli mają być uporządkowane według domyślnego<br>indeksu, czyli według klucza głównego (wartość domyślna True).                                                                                                    |
| Exclusive       | Specyfikuje, czy dana aplikacja ma wyłączność na połączenie z bazą danych<br>(wartość domyślna False).                                                                                                    |
| FieldDefs       | Specyfikuje listę definicji atrybutów w zbiorze danych.                                                                                                    |
| Filter          | Właściwość używana w celu nałożenia filtru na zbiór danych.                                                                                                    |
| Filtered        | Specyfikuje, czy filtr jest aktywny. Wartość domyślna to False.                                                                                                    |
| FilterOptions   | Specyfikuje dodatkowe opcje związane z filtrami.                                                                                                    |
| IndexDefs       | Przechowuje informacje o definicjach indeksów tabeli w formie tablicy.                                                                                                    |
| IndexFieldNames | Specyfikuje kolumny, które są używane jako indeks tabeli. Kolumny są rozdzielane<br>średnikami. Ustawienie tej właściwości czyści właściwość IndexName.                                                                                                    |
| IndexFiles      | Pozwala na odczyt lub ustawienie pól wykorzystywanych w kluczu.                                                                                                    |
| IndexName       | Określa indeks wykorzystywany w tabeli. Jeśli właściwość nie jest zdefiniowana,<br>to do określenia sortowania wykorzystywany jest klucz główny.                                                                                                    |
| MasterFields    | Specyfikuje jeden lub więcej atrybutów w tabeli nadrzędnej, które są połączone<br>z atrybutami w danej tabeli, w celu ustalenia związku master-detail między tabelami.<br>Właściwość tę należy ustawić po wypełnieniu właściwości MasterSource.                                                                                                    |
| MasterSource    | Specyfikuje nazwę zbioru danych, który będzie traktowany jako tabela nadrzędna<br>dla danej tabeli.                                                                                                    |

**Tabela 6.3.** *Zdarzenia komponentu Table*

| Właściwość   | <b>Opis</b>                                                                                                    |
|--------------|----------------------------------------------------------------------------------------------------|
| Name         | Specyfikuje nazwę komponentu.                                                                                                    |
| ObjectView   | Specyfikuje, czy pola są przechowywane w sposób hierarchiczny czy sekwencyjny.                                                                                                    |
| Read0nly     | Specyfikuje, czy tabela będzie dostępna w trybie tylko do odczytu (wartość domyślna<br>False).                                                                                                    |
| SessionName  | Specyfikuje nazwę sesji wykorzystywanej przez ten komponent.                                                                                                    |
| StoreDefs    | Ustawienie tej właściwości na True powoduje, że definicje atrybutów (właściwość<br>FieldDefs) i indeksów (właściwość IndexDefs), wypełnione przy projektowaniu<br>aplikacji, mają zostać zapisane razem z modułem lub formularzem. Pozwoli to na<br>tworzenie tabeli w bazie danych poprzez wywołanie metody CreateTable. |
| TableName    | Specyfikuje nazwę tabeli w bazie danych, która będzie reprezentowana przez<br>komponent Table.                                                                                                    |
| TableType    | Specyfikuje strukturę tabeli z bazy danych reprezentowanej przez dany komponent.                                                                                                    |
| Tag          | Dodatkowa właściwość komponentu. Pozwala na wprowadzenie dowolnej wartości.<br>Może zastępować zmienną w kodzie. Właściwość ta znajduje się w większości<br>komponentów w Delphi.                                                                                                    |
| UpdateMode   | Specyfikuje, w jaki sposób <i>BDE</i> odnajduje rekordy przy operacjach typu UPDATE.                                                                                                    |
| UpdateObject | Specyfikuje komponent typu Update0bject, pozwalający na aktualizację danych<br>zwracanych jako tylko do odczytu lub w trybie Cached Updates.                                                                                                    |

**Tabela 6.3.** *Zdarzenia komponentu Table — ciąg dalszy*

Zastosujmy komponent Table w praktyce. Napiszmy program, który wyświetli dane z tabeli Kategorie oraz pozwoli na ich modyfikację.

- **1.** Umieść na formularzu komponenty Database1, Table1 z palety *BDE*, *DataSource1* z karty *Data Access* i *DBGrid1* z karty *Data Control*.
- **2.** Ustaw właściwość AliasName komponentu Database1 na stworzone przed momentem połączenie *ORACLEBDE*.
- **3.** We właściwości DatabaseName komponentu Database1 wpisz nazwę bazy danych orcl.
- **4.** Kliknij dwa razy właściwość Params i w oknie *Value List Editor* (rysunek 6.5) wpisz dwa parametry: USER NAME i PASSWORD oraz odpowiadające im wartości (nazwę użytkownika i hasło). Parametry te będą potrzebne po to, by podczas próby łączenia się z bazą danych program nie pytał o login i hasło użytkownika.

#### **Rysunek 6.5.**

*Wpisane parametry w oknie Value List Editor*

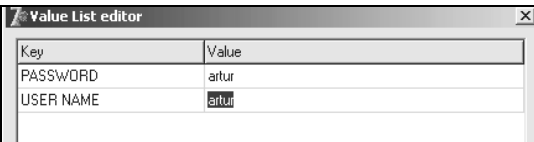

- **5.** Zmień właściwość LoginPrompt komponentu Database1 na False. Od tego momentu nie będzie pojawiało się okno z prośbą o podanie loginu i hasła.
- **6.** Zmień właściwość Connected komponentu Database1 na True.
- **7.** Ustaw właściwość DatabaseName komponentu Table1 na orcl.
- **8.** Ustaw właściwość TableName komponentu Table1 na tabelę Kategorie.
- **9.** Ustaw właściwość DataSet komponentu DataSource1 na Table1.
- **10.** Ustaw właściwość DataSource komponentu DBGrid1 na DataSource1. Dwa ostatnie kroki wykonuje się w celu wyświetlenia danych pobranych z bazy danych na komponencie DBGrid1.
- **11.** Na koniec zmień właściwość Active komponentu Table1 na True. Od tego momentu w komponencie DBGrid1 wyświetlone będą dane z tabeli Kategorie. Możesz zapisać i uruchomić projekt (rysunek 6.6).

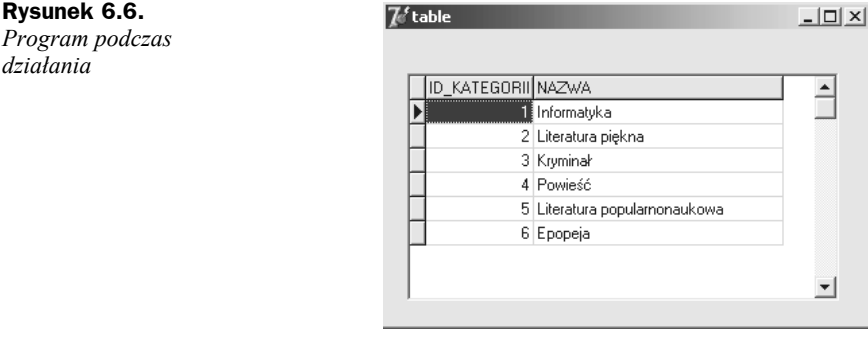

OK, program wyświetla dane. Ale jak dodać nowe wpisy lub modyfikować istniejące? Żeby zmodyfikować wpis, wystarczy ustawić kursor w odpowiednim polu siatki (po prostu kliknij myszą interesujące Cię pole) i poprawić istniejący tam wpis. Natomiast żeby dodać nowy wpis, trzeba ustawić kursor w dowolnym miejscu, a następnie za pomocą klawiszy strzałek przejść na koniec tabeli. Gdy pojawią się puste pola, należy wpisać w nie nowe wartości. Oczywiście w kolumnie Id\_kategorii nie można wpisywać wartości, które już istnieją, ponieważ atrybut Id\_kategorii jest kluczem głównym tabeli Kategorie i jego wartości muszą być niepowtarzalne. W kolumnie Id\_kategorii można wpisywać tylko wartości numeryczne. W przeciwnym wypadku program zwróci komunikat o błędzie. W następnych podrozdziałach napiszemy, jak stworzyć program, w którym użytkownik nie będzie mógł ingerować w wartości atrybutu będącego kluczem głównym tabeli.

#### Specjalne cechy komponentu Table

Komponent Table posiada specjalne cechy, których nie mają inne komponenty zbioru danych, np. Query. Otóż w komponencie tym dostępne są specjalne metody wyszukiwania, takie jak: FindKey, FindNearest, GotoKey, GotoNearest. My przyjrzymy się bliżej dwóm pierwszym metodom. Odpowiedzialne są one za wyszukiwanie przybliżonych wartości (FindNearest) oraz za wyszukiwanie dokładne (FindKey). Metody te wyszukują tylko po atrybutach będących indeksami lokalnymi. Natomiast indeksy lokalne można założyć tylko na atrybutach będących kluczem głównym tabeli.

Zmodyfikujmy przykład z poprzedniego podrozdziału tak, aby można było wyszukiwać książki na podstawie ISBN.

- **1.** Otwórz projekt z poprzedniego podrozdziału.
- **2.** Zmień właściwość TableName komponentu Table1 tak, aby wskazywała na tabelę Ksiazki.
- **3.** Zmień właściwość Active komponentu Table1 na True w celu wyświetlenia wszystkich rekordów.
- **4.** Ustaw indeks na atrybucie ISBN. W tym celu ustaw właściwość IndexFieldNames komponentu Table1 na ISBN.
- **5.** Dodaj do formularza dwa komponenty Edit i dwa przyciski (*Button*).
- **6.** Zmień tekst wyświetlany na przyciskach (właściwość Caption) na Wyszukaj książki o podobnym ISBN i Wyszukaj książki o identycznym ISBN.
- **7.** Oprogramuj zdarzenia onClick przycisków:
- **8.** procedure TForm1.Button1Click(Sender: TObject);

```
begin
     Table1.FindNearest([Edit1.Text]);//wyszukaj książki o podobnym ISBN
end;
procedure TForm1.Button2Click(Sender: TObject);
begin
     //wyszukaj książki o identycznym ISBN, a jeśli takich nie ma, to wyświetl
     komunikat
     if Table1.FindKey([Edit2.Text])=false then
        showmessage('Książka o takim ISBN nie istnieje w bazie danych');
end;
```
Parametrami obu metod są tablice stałych. Każdy element tablicy odpowiada indeksowanemu atrybutowi. W przykładzie jest jeden indeks na atrybucie ISBN, dlatego wyszukiwanie odbywa się tylko po tym jednym atrybucie.

Rysunek 6.7 pokazuje program podczas działania. Po wpisaniu w polach edycyjnych wartości takich, jak na rysunku, wskaźnik (czarny trójkąt) zostanie ustawiony na drugim rekordzie. Widać, że metoda FindNearest znajduje odpowiedni rekord, pomimo iż wartość ISBN różni się dwoma cyframi.

#### Metoda Locate

Metody FindKey i FindNearest szukały rekordy tylko po atrybucie, który był indeksem. Metoda Locate pozwala wyszukiwać rekordy według dowolnego atrybutu tabeli. Posiada ona trzy parametry:

- pierwszym jest nazwa lub nazwy atrybutów, według których będzie prowadzone wyszukiwanie;
- $\blacklozenge$  drugim jest tablica wartości poszukiwanych;

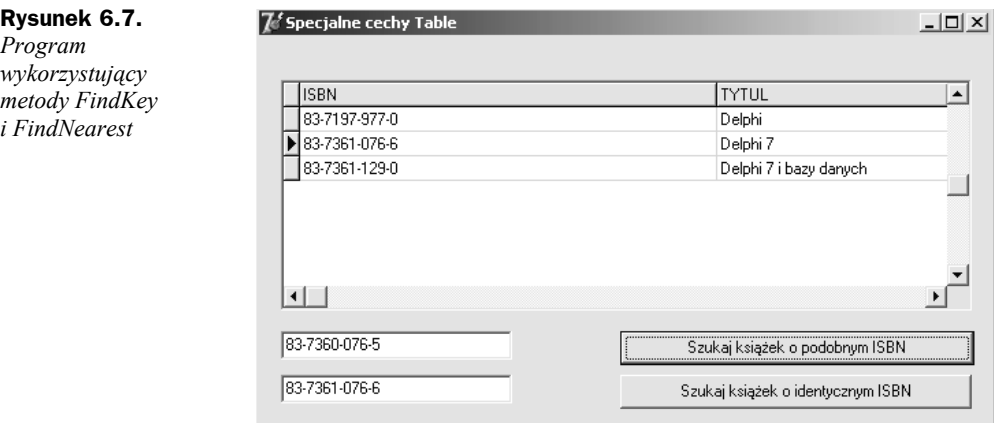

- trzecim są opcje metody Locate. Dostępne są dwie opcje:
	- ◆ loCaseInsensitive atrybuty i wartości poszukiwane są porównywane bez uwzględnienia wielkości liter,
	- loPartialKey jeśli podane parametry wyszukiwania spełniają przynajmniej w części wartości występujące w polach, to metoda zwraca wartość True.

Metoda Locate jako rezultat zwraca wartość typu Boolean. Jeśli znaleziony został rekord odpowiadający poszukiwanej wartości, to wynikiem działania metody jest wartość True. Zaprezentujmy wykorzystanie metody Locate na przykładzie.

- 1. Wykorzystaj przykład z podrozdziału "Table". Zmień właściwość TableName komponentu Table1 tak, aby wskazywała na tabelę Ksiazki.
- **2.** Zmień właściwość Active komponentu Table1 na True w celu wyświetlenia wszystkich rekordów.
- **3.** Dodaj do formularza komponenty Edit1 i Button1. W kontrolce *Edit1* będziemy wpisywać tytuł poszukiwanej książki.
- **4.** Zmień właściwość Caption komponentu Button1 na Szukaj książek o tytule.
- **5.** Oprogramuj zdarzenie onClick komponentu Button1.

```
procedure TForm1.Button1Click(Sender: TObject);
begin
     //jeśli wpisano tytuł w kontrolce Edit1
     if Edit1.text<>'' then
         //spróbuj znaleźć książkę o podanym tytule
        if Table1.Locate('Tytul',VarArrayOf([Edit1.Text]),[loPartialKey])=False
        then
           //jeśli nie znaleziono książki o podanym tytule, to wyświetl komunikat
           showmessage('Nie znaleziono książki zawierającej taki tytuł');
end;
```
Jeśli chcesz wyszukiwać rekordy według dwóch atrybutów, to musisz nieco zmodyfikować parametry metody Locate:

```
Table1.Locate('Tytul;ISBN',VarArrayOf([Edit1.Text,Edit2.Text]),[loPartialKey]);
```